## Trash Panda (Part 1)

- Create this screen
- Both the preview and emulator are shown.
- At this stage, it doesn't need to work. Only the GUI needs to appear.

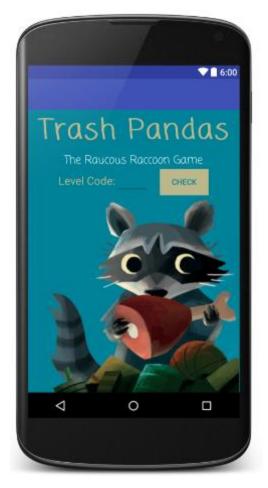

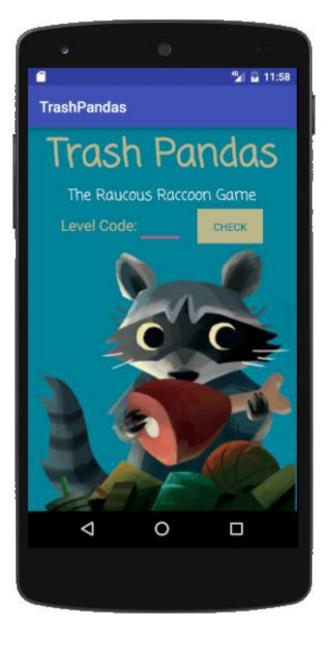

• Start with this code:

```
<?xml version="1.0" encoding="utf-8"?>
<LinearLayout xmlns:android="http://schemas.android.com/apk/res/android"
android:layout_width="match_parent"
android:layout_height="match_parent"
android:orientation="vertical">
```

</LinearLayout>

- Fill the screen.
- Change the colours of the text use some hex codes from the picture.
- Change the background colour of the screen.